\$ which bash

#!/bin/bash # declare STRING variable STRING="Hello World" #print variable on a screen echo \$STRING

Navigate to a directory where your hello\_world.sh is located and make the file executable:

```
$ chmod +x hello world.sh
```
Now you are ready to execute your first bash script:

./hello world.sh

### 2. Simple Backup bash shell script

```
#!/bin/bash
tar -czf myhome directory.tar.gz /home/linuxconfig
```
### 3. Variables

In this example we declare simple bash variable and print it on the screen ( stdout ) with echo command.

```
#!/bin/bash
 STRING="HELLO WORLD!!!"
 echo $STRING
```
Your backup script and variables:

```
#!/bin/bash
OF=myhome directory $ (date +%Y%m%d).tar.gz
tar -czf $OF /home/linuxconfig
```
#### 3.1. Global vs. Local variables

```
#!/bin/bash
#Define bash global variable
#This variable is global and can be used anywhere in this bash 
script
VAR="global variable"
function bash {
#Define bash local variable
#This variable is local to bash function only
local VAR="local variable"
echo $VAR
}
echo $VAR
bash
# Note the bash global variable did not change
# "local" is bash reserved word
echo $VAR
```
#### 4. Passing arguments to the bash script

```
#!/bin/bash
# use predefined variables to access passed arguments
#echo arguments to the shell
echo $1 $2 $3 ' -> echo $1 $2 $3'
# We can also store arguments from bash command line in special 
array
```

```
\arg("\Diamond\Diamond")
#echo arguments to the shell
echo \S\{args[0]\} \S\{args[1]\} \S\{args[2]\} ' -> args=("\$@"); echo
${args[0]} ${args[1]} ${args[2]}#use $@ to print out all arguments at once
echo $@ ' -> echo $@'
# use $# variable to print out
# number of arguments passed to the bash script
echo Number of arguments passed: $# ' -> echo Number of
arguments passed: $#' 
/arguments.sh Bash Scripting Tutorial
```
#### 5. Executing shell commands with bash

```
#!/bin/bash
# use backticks " ` ` " to execute shell command
echo `uname -o`
# executing bash command without backticks
echo uname -o
```
#### 6. Reading User Input

#!/bin/bash

```
echo -e "Hi, please type the word: \operatorname{c} "
read word
echo "The word you entered is: $word"
echo -e "Can you please enter two words? "
read word1 word2
echo "Here is your input: \"$word1\" \"$word2\""
echo -e "How do you feel about bash scripting? "
# read command now stores a reply into the default build-in 
variable $REPLY
read
echo "You said $REPLY, I'm glad to hear that! "
echo -e "What are your favorite colours ? "
```

```
# -a makes read command to read into an array
read -a colours
echo "My favorite colours are also ${colours[0]}, ${colours[1]} 
and ${colours[2]}:-) "
```
### 8. Arrays

### 8.1. Declare simple bash array

```
#!/bin/bash
#Declare array with 4 elements
ARRAY=( 'Debian Linux' 'Redhat Linux' Ubuntu Linux )
# get number of elements in the array
ELEMENTS=${#ARRAY[@]}
# echo each element in array 
# for loop
for (( i=0;i<$ELEMENTS;i++)); do
     echo ${ARRAY[${i}]}
done
```
## 8.2. Read file into bash array

```
#!/bin/bash
# Declare array
declare -a ARRAY
# Link filedescriptor 10 with stdin
exec 10<&0
# stdin replaced with a file supplied as a first argument
exec < $1let count=0
while read LINE; do
     ARRAY[$count]=$LINE
    ((count++))done
```

```
echo Number of elements: ${#ARRAY[@]}
# echo array's content
echo ${ARRAY[@]}
# restore stdin from filedescriptor 10
# and close filedescriptor 10
exec 0 < 10 10 < 0
```
**Bash script execution with an output:**

```
linuxconfig.org $ cat bash.txt 
Bash
Scripting
Tutorial
Guide
linuxconfig.org $ ./bash-script.sh bash.txt 
Number of elements: 4
Bash Scripting Tutorial Guide
linuxconfig.org $
```
## 9. Bash if / else / fi statements

## 9.1. Simple Bash if/else statement

Please note the spacing inside the [ and ] brackets! Without the spaces, it won't work!

```
#!/bin/bash
directory="./BashScripting"
# bash check if directory exists
if [ -d $directory ]; then
      echo "Directory exists"
else 
      echo "Directory does not exists"
fi
```
### 9.2. Nested if/else

```
#!/bin/bash
# Declare variable choice and assign value 4
choice=4
# Print to stdout
echo "1. Bash"
echo "2. Scripting"
echo "3. Tutorial"
echo -n "Please choose a word [1,2 or 3]? "
# Loop while the variable choice is equal 4
# bash while loop
while [ $choice -eq 4 ]; do
# read user input
read choice
# bash nested if/else
if [ $choice -eq 1 ] ; then
         echo "You have chosen word: Bash"
else 
         if [ $choice -eq 2 ] ; then
                  echo "You have chosen word: Scripting"
         else
                  if [ $choice -eq 3 ] ; then
                          echo "You have chosen word: Tutorial"
                  else
                          echo "Please make a choice between 1-3 
!"
                          echo "1. Bash"
                         echo "2. Scripting"
                         echo "3. Tutorial"
                         echo -n "Please choose a word [1,2 or 
3]? "
                          choice=4
                  fi 
         fi
fi
done
```
# 10. Bash Comparisons

### 10.1. Arithmetic Comparisons

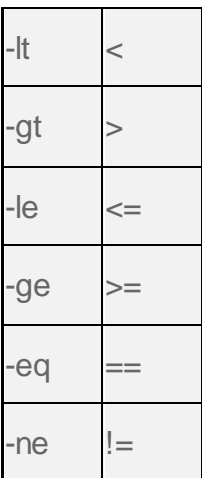

```
#!/bin/bash
# declare integers
NUM1=2NUM2=2if [ $NUM1 -eq $NUM2 ]; then
      echo "Both Values are equal"
else 
     echo "Values are NOT equal"
fi
```

```
#!/bin/bash
# declare integers
NUM1=2NUM2=1if [ $NUM1 -eq $NUM2 ]; then
     echo "Both Values are equal"
else 
     echo "Values are NOT equal"
fi
```

```
#!/bin/bash
# declare integers
NUM1=2NUM2=1if [ $NUM1 -eq $NUM2 ]; then
      echo "Both Values are equal"
elif [ $NUM1 -gt $NUM2 ]; then
      echo "NUM1 is greater then NUM2"
else 
      echo "NUM2 is greater then NUM1"
fi
```
#### 10.2. String Comparisons

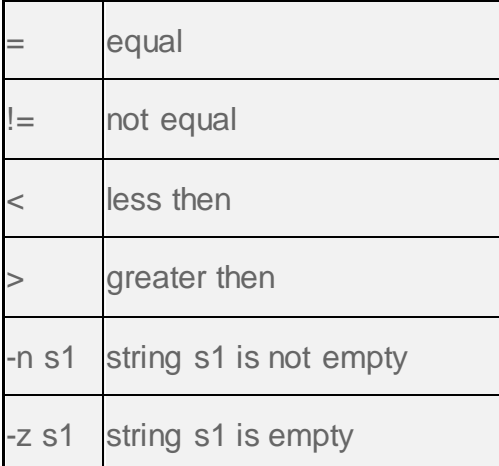

```
#!/bin/bash
#Declare string S1
S1="Bash"
#Declare string S2
S2="Scripting"
if [ $S1 = $S2 ]; then
      echo "Both Strings are equal"
else 
      echo "Strings are NOT equal"
fi
```
linuxconfig.org:~\$ ./statement.sh<br>Strings are NOT equal<br>linuxconfig.org:~\$ []

```
#!/bin/bash
#Declare string S1
S1="Bash"
#Declare string S2
S2="Bash"
if [ $S1 = $S2 ]; then
     echo "Both Strings are equal"
else 
    echo "Strings are NOT equal"
fi
```
# 11. Bash File Testing

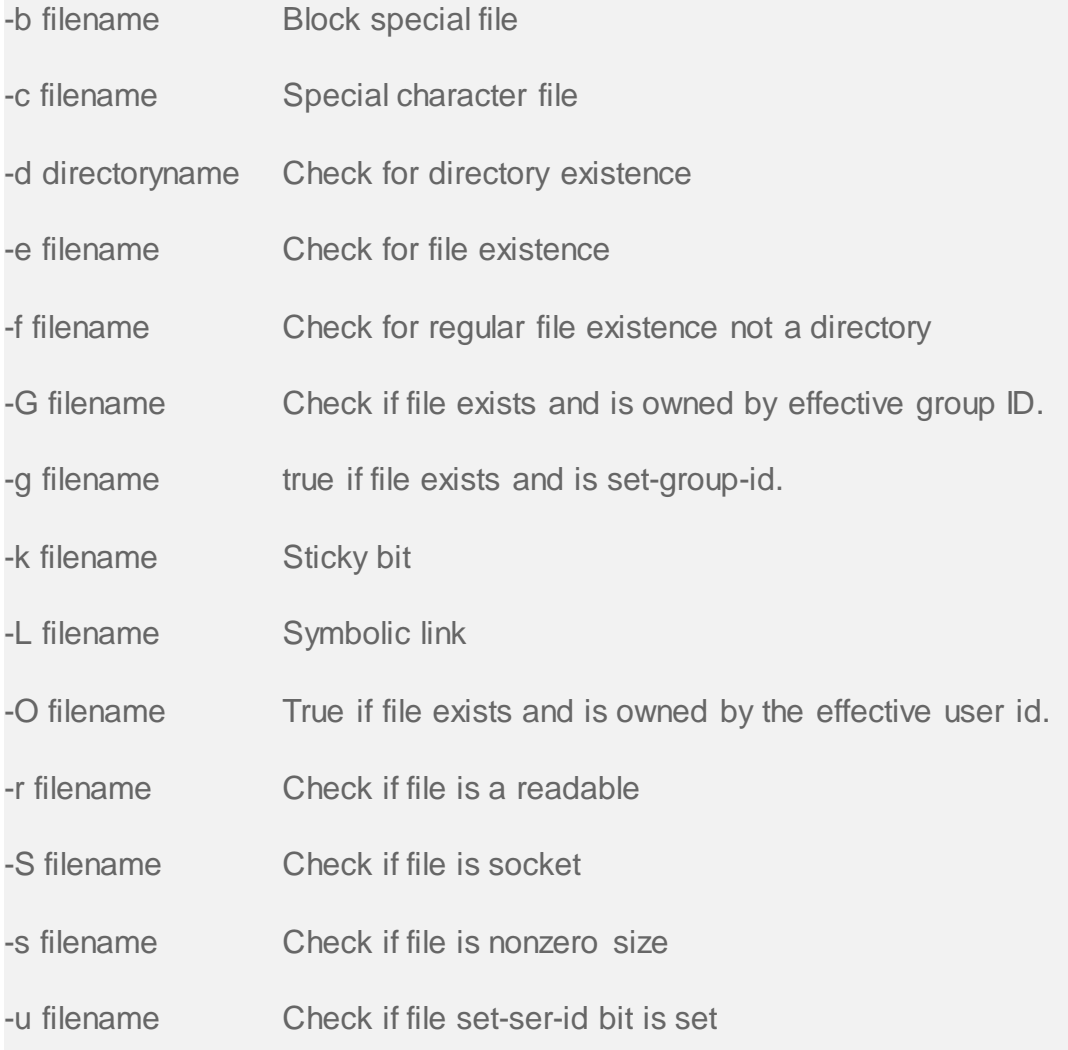

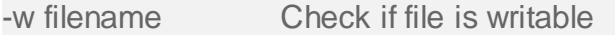

-x filename Check if file is executable

```
#!/bin/bash
file="./file"
if [ -e $file ]; then
      echo "File exists"
else 
      echo "File does not exists"
fi
```
Similarly for example we can use while loop to check if file does not exists. This script will sleep until file does exists. Note bash negator "!" which negates the -e option.

#!/bin/bash

```
while [ ! -e myfile ]; do
# Sleep until file does exists/is created
sleep 1
done
```
### 12. Loops

### 12.1. Bash for loop

#!/bin/bash

```
# bash for loop
for f in $( ls /var/ ); do
      echo $f
done
```
Running for loop from bash shell command line:

\$ for f in \$( ls /var/ ); do echo \$f; done

### 12.2. Bash while loop

```
#!/bin/bash
C<sup>OUNT=6</sup># bash while loop
while [ $COUNT -qt 0 ]; do
       echo Value of count is: $COUNT
       let COUNT=COUNT-1
done
```
### 12.3. Bash until loop

```
#!/bin/bash
COUNT=0
# bash until loop
until [ $COUNT -gt 5 ]; do
         echo Value of count is: $COUNT
         let COUNT=COUNT+1
```
done

### 12.4. Control bash loop with

Here is a example of while loop controlled by standard input. Until the redirection chain from STDOUT to STDIN to the read command exists the while loop continues.

```
#!/bin/bash
# This bash script will locate and replace spaces
# in the filenames
DIR="."
# Controlling a loop with bash read command by redirecting 
STDOUT as
# a STDIN to while loop
# find will not truncate filenames containing spaces
find $DIR -type f | while read file; do
# using POSIX class [:space:] to find space in the filename
if [ "$file" = *[ : space:] * ]; then
# substitute space with " " character and consequently rename
the file
```

```
mv "$file" `echo $file | tr ' ' '_'`
fi;
# end of while loop
done
```
### 13. Bash Functions

```
!/bin/bash
# BASH FUNCTIONS CAN BE DECLARED IN ANY ORDER
function function_B {
        echo Function B.
}
function function_A {
        echo $1
}
function function_D {
        echo Function D.
}
function function_C {
        echo $1
}
# FUNCTION CALLS
# Pass parameter to function A
function_A "Function A."
function_B
# Pass parameter to function C
function_C "Function C."
function_D
```
### 14. Bash Select

```
#!/bin/bash
PS3='Choose one word: ' 
# bash select
select word in "linux" "bash" "scripting" "tutorial" 
do
```

```
 echo "The word you have selected is: $word"
# Break, otherwise endless loop
   break 
done
exit 0
```
## 15. Case statement conditional

```
#!/bin/bash
echo "What is your preferred programming / scripting language"
echo "1) bash"
echo "2) perl"
echo "3) phyton"
echo "4) c++"
echo "5) I do not know !"
read case;
#simple case bash structure
# note in this case $case is variable and does not have to
# be named case this is just an example
case $case in
    1) echo "You selected bash";;
    2) echo "You selected perl";;
    3) echo "You selected phyton";;
    4) echo "You selected c++";;
     5) exit
esac
```
## 16. Bash quotes and quotations

Quotations and quotes are important part of bash and bash scripting. Here are some bash quotes and quotations basics.

## 16.1. Escaping Meta characters

Before we start with quotes and quotations we should know something about escaping meta characters. Escaping will suppress a special meaning of meta characters and therefore meta characters will be read by bash literally. To do this we need to use backslash "\" character. Example:

```
#!/bin/bash
#Declare bash string variable
BASH VAR="Bash Script"
# echo variable BASH_VAR
echo $BASH_VAR
#when meta character such us "$" is escaped with "\" it will be 
read literally
echo \$BASH_VAR
# backslash has also special meaning and it can be suppressed 
with yet another "\"
echo "\\"
```
### 16.2. Single quotes

Single quotes in bash will suppress special meaning of every meta characters. Therefore meta characters will be read literally. It is not possible to use another single quote within two single quotes not even if the single quote is escaped by backslash.

```
#!/bin/bash
 #Declare bash string variable
 BASH VAR="Bash Script"
 # echo variable BASH_VAR
 echo $BASH_VAR
 # meta characters special meaning in bash is suppressed when 
using single quotes 
 echo '$BASH VAR "$BASH VAR"'
```
### 16.3. Double Quotes

Double quotes in bash will suppress special meaning of every meta characters except "\$", "\" and "`". Any other meta characters will be read literally. It is also possible to use single quote within double quotes. If we need to use double quotes within double quotes bash can read them literally when escaping them with "\". Example:

```
#!/bin/bash
```
#Declare bash string variable BASH VAR="Bash Script"

# echo variable BASH\_VAR echo \$BASH\_VAR

# meta characters and its special meaning in bash is # suppressed when using double quotes except "\$", "\" and "`"

echo "It's \$BASH\_VAR and \"\$BASH\_VAR\" using backticks: `date`"

## 16.4. Bash quoting with ANSI-C style

There is also another type of quoting and that is ANSI-C. In this type of quoting characters escaped with "\" will gain special meaning according to the ANSI-C standard.

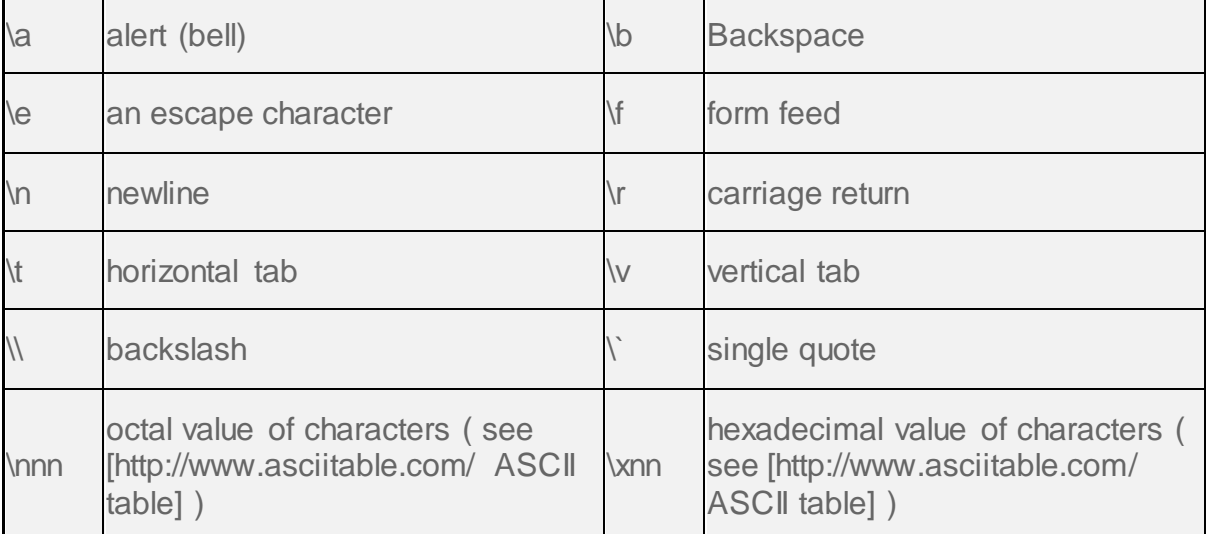

The syntax fo ansi-c bash quoting is: \$'' . Here is an example:

```
#!/bin/bash
```
# as a example we have used \n as a new line, \x40 is hex value for @ # and \56 is octal value for .

```
echo $'web: www.linuxconfig.org\nemail: 
web\x40linuxconfig\56org'
```
### 17. Arithmetic Operations

#### 17.1. Bash Addition Calculator Example

#!/bin/bash

```
let RESULT1=$1+$2
echo $1+$2=$RESUMT1 ' -> # let RESULT1=$1+$2'
declare -i RESULT2
RESULT2=$1+$2
echo $1+$2=$RESULT2 ' -> # declare -i RESULT2; RESULT2=$1+$2'
echo $1+$2=$(($1 + $2)) ' - > # $(($1 + $2))'
```
### 17.2. Bash Arithmetics

```
#!/bin/bash
echo '### let ###'
# bash addition
let ADDITION=3+5
echo "3 + 5 ="$ADDITION
# bash subtraction
let SUBTRACTION=7-8
echo "7 - 8 =" $SUBTRACTION 
# bash multiplication
let MULTIPLICATION=5*8
echo "5 * 8 =" $MULTIPLICATION
# bash division
let DIVISION=4/2
echo "4 / 2 ="$DIVISION
```
# bash modulus

```
let MODULUS=9%4
echo "9 % 4 =" $MODULUS
# bash power of two
let POWEROFTWO=2**2
echo "2 \land 2 =" $POWEROFTWO
echo '### Bash Arithmetic Expansion ###'
# There are two formats for arithmetic expansion: $[ expression
] 
# and $(( expression #)) its your choice which you use
echo 4 + 5 = $((4 + 5))echo 7 - 7 = \S[ 7 - 7 ]echo 4 \times 6 = \frac{6}{3}((3 * 2))echo 6 / 3 = $((6 / 3))echo 8 % 7 = \frac{1}{2}((8 \frac{1}{2}7))echo 2 \land 8 = \frac{1}{2} (2 ** 8 ]
echo '### Declare ###'
echo -e "Please enter two numbers \c"
# read user input
read num1 num2
declare -i result
result=$num1+$num2
echo "Result is:$result "
# bash convert binary number 10001
result=2#10001
echo $result
# bash convert octal number 16
result=8#16
echo $result
# bash convert hex number 0xE6A
result=16#E6A
echo $result
```
### 17.3. Round floating point number

```
#!/bin/bash
# get floating point number
floating point number=3.3446
echo $floating point number
# round floating point number with bash
for bash rounded number in $ (printf \$.0f
$floating point number); do
echo "Rounded number with bash:" $bash rounded number
done
```
### 17.4. Bash floating point calculations

```
#!/bin/bash
# Simple linux bash calculator 
echo "Enter input:" 
read userinput
echo "Result with 2 digits after decimal point:"
echo "scale=2; ${userinput}" | bc 
echo "Result with 10 digits after decimal point:"
echo "scale=10; ${userinput}" | bc 
echo "Result as rounded integer:"
echo $userinput | bc
```
### 18. Redirections

### 18.1. STDOUT from bash script to STDERR

#### #!/bin/bash

echo "Redirect this STDOUT to STDERR" 1>&2

To prove that STDOUT is redirected to STDERR we can redirect script's output to file:

### 18.2. STDERR from bash script to STDOUT

#!/bin/bash

cat \$1 2>&1

To prove that STDERR is redirected to STDOUT we can redirect script's output to file:

### 18.3. stdout to screen

The simple way to redirect a standard output ( stdout ) is to simply use any command, because by default stdout is automatically redirected to screen. First create a file "file1":

```
$ touch file1
$ ls file1
file1
```
As you can see from the example above execution of ls command produces STDOUT which by default is redirected to screen.

### 18.4. stdout to file

The override the default behavior of STDOUT we can use ">" to redirect this output to file:

```
$ ls file1 > STDOUT
$ cat STDOUT 
file1
```
### 18.5. stderr to file

By default STDERR is displayed on the screen:

```
$ 1sfile1 STDOUT
$ ls file2
ls: cannot access file2: No such file or directory
```
In the following example we will redirect the standard error ( stderr ) to a file and stdout to a screen as default. Please note that STDOUT is displayed on the screen, however STDERR is redirected to a file called STDERR:

 $$ 1s$ file1 STDOUT \$ ls file1 file2 2> STDERR file1 \$ cat STDERR ls: cannot access file2: No such file or directory

### 18.6. stdout to stderr

It is also possible to redirect STDOUT and STDERR to the same file. In the next example we will redirect STDOUT to the same descriptor as STDERR. Both STDOUT and STDERR will be redirected to file "STDERR\_STDOUT".

 $$ 1s$ file1 STDERR STDOUT \$ ls file1 file2 2> STDERR\_STDOUT 1>&2 \$ cat STDERR\_STDOUT ls: cannot access file2: No such file or directory file1

File STDERR\_STDOUT now contains STDOUT and STDERR.

### 18.7. stderr to stdout

The above example can be reversed by redirecting STDERR to the same descriptor as SDTOUT:

 $$ 1s$ file1 STDERR STDOUT \$ ls file1 file2 > STDERR\_STDOUT 2>&1 \$ cat STDERR\_STDOUT

ls: cannot access file2: No such file or directory

file1

### 18.8. stderr and stdout to file

Previous two examples redirected both STDOUT and STDERR to a file. Another way to achieve the same effect is illustrated below:

 $$ 1s$ 

file1 STDERR STDOUT \$ ls file1 file2 &> STDERR\_STDOUT

\$ cat STDERR\_STDOUT

ls: cannot access file2: No such file or directory

file1

or

```
ls file1 file2 >& STDERR_STDOUT
$ cat STDERR_STDOUT 
ls: cannot access file2: No such file or directory
file1
```